# **Breve istruzione sulle azioni dell'utente da svolgere quando riceve il kit di gioco "Falcon" Lasertag**

#### Indice

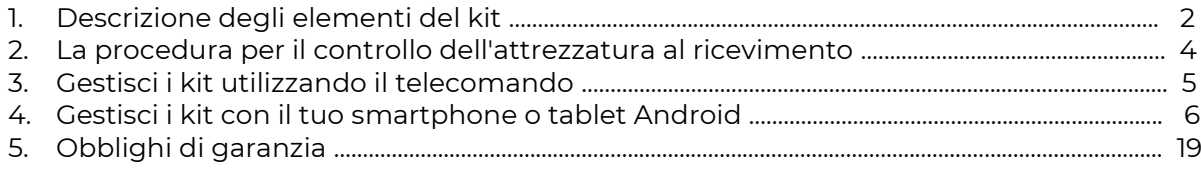

Una breve istruzione è intesa come tale che viene utilizzata solo per le prime azioni quando si ricevono i singoli kit per il gioco di lasertag. Per esplorare ulteriormente le possibilità dell'intero kit di attrezzature, è necessario scaricare le istruzioni all'indirizzo: https://lasertag.net/manuals/.

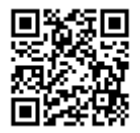

# **1. Descrizione degli elementi del kit**

Lasertag è un entusiasmante gioco dinamico in tempo reale e nello spazio, che sviluppa la precisione dei giocatori, la velocità di movimento, la resistenza fisica, la velocità di pensiero, l'ingegnosità tattica e lo spirito di squadra.

Per giocare a lasertag, ogni giocatore riceve un kit wireless composto da una pistola lasertag e un dispositivo di fissaggio di centramento (di seguito denominato DFC) - una benda, un giubbotto, un casco, ecc.

La comunicazione tra la pistola lasertag e la DFC è wireless viene effettuata tramite un canale radio. Un canale Wi-Fi viene utilizzato per configurare, gestire e registrare le statistiche utilizzando il server e i programmi per computer.

La pistola è un dispositivo che emette impulsi infrarossi focalizzati sicuri.

Quando un raggio IR colpisce uno qualsiasi dei sensori sul kit dell'avversario, viene attivato l'allarme di centramento. Allo stesso tempo, le unità di salute dell'avversario vengono sottratte al giocatore avversario, al cui esaurimento la sua pistola laser tag viene spenta fino a quando non viene "ripristinata" dal telecomando o da altri dispositivi di gioco.

Quando un raggio IR colpisce uno qualsiasi dei sensori sul kit dell'avversario, viene attivato l'allarme di centramento. Allo stesso tempo, le unità di salute dell'avversario vengono sottratte al giocatore avversario, al cui esaurimento la sua pistola laser tag viene spenta fino a quando non viene "ripristinata" dal telecomando o da altri dispositivi di gioco.

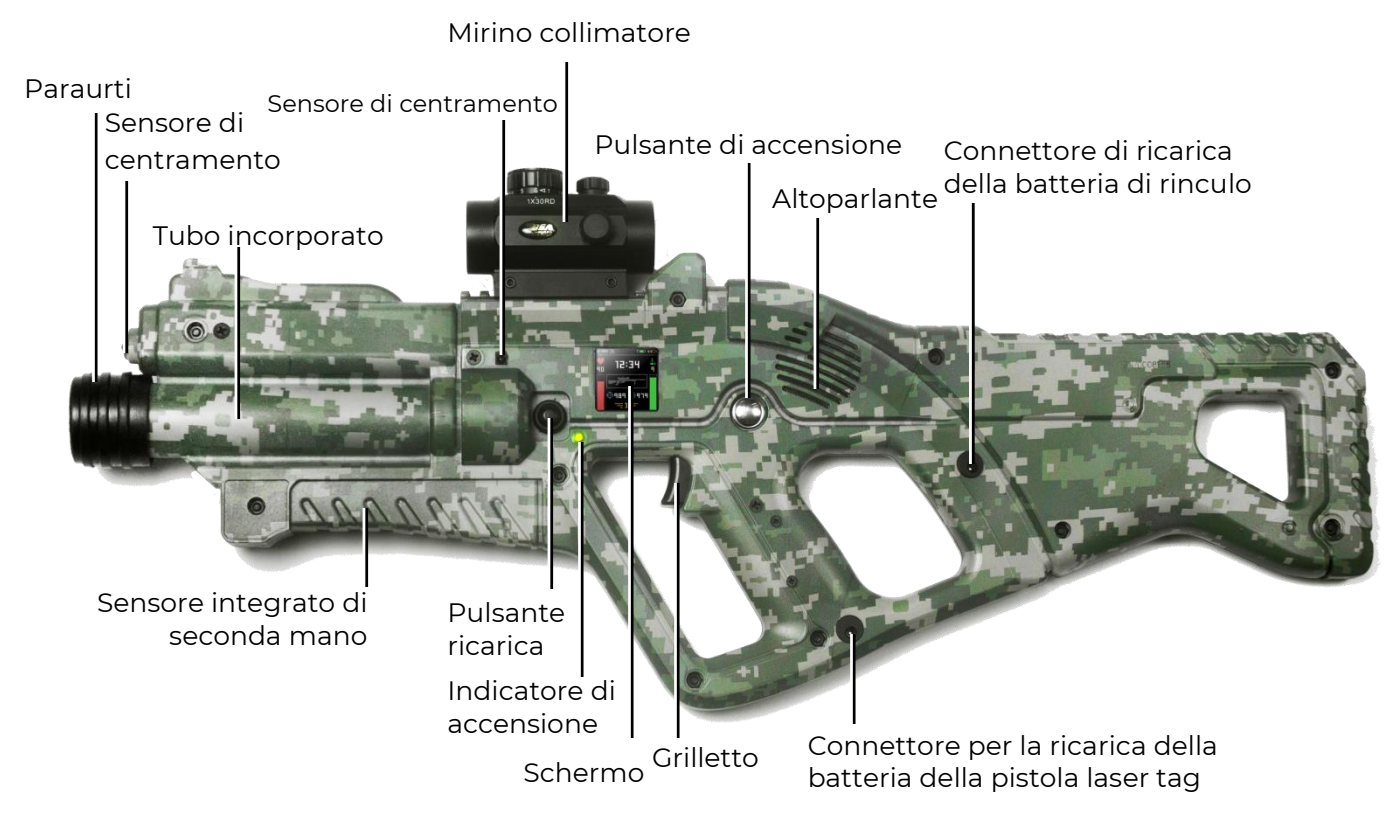

**Gli elementi principali della pistola sull'esempio del fucile d'assalto Falcon F2** 

(in configurazione Tactical Pro)

\* A causa del costante miglioramento delle attrezzature e del software effettuato dall'azienda, le illustrazioni e le copie delle schermate riportate nelle istruzioni possono differire dalle immagini delle attrezzature ricevute e dalle versioni correnti dei programmi. L'ultima versione di questa istruzione può essere scaricata dal sito web dell'azienda all'indirizzo: https://lasertag.net/manuals/ ("Istruzione "Primo avvio" - azioni dopo aver ricevuto le attrezzature sulla piattaforma NETRONIC").

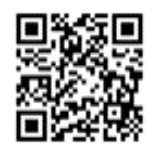

La pistola laser tag, a seconda dell'ordine, può essere dotata di schermo IPS (a colori).

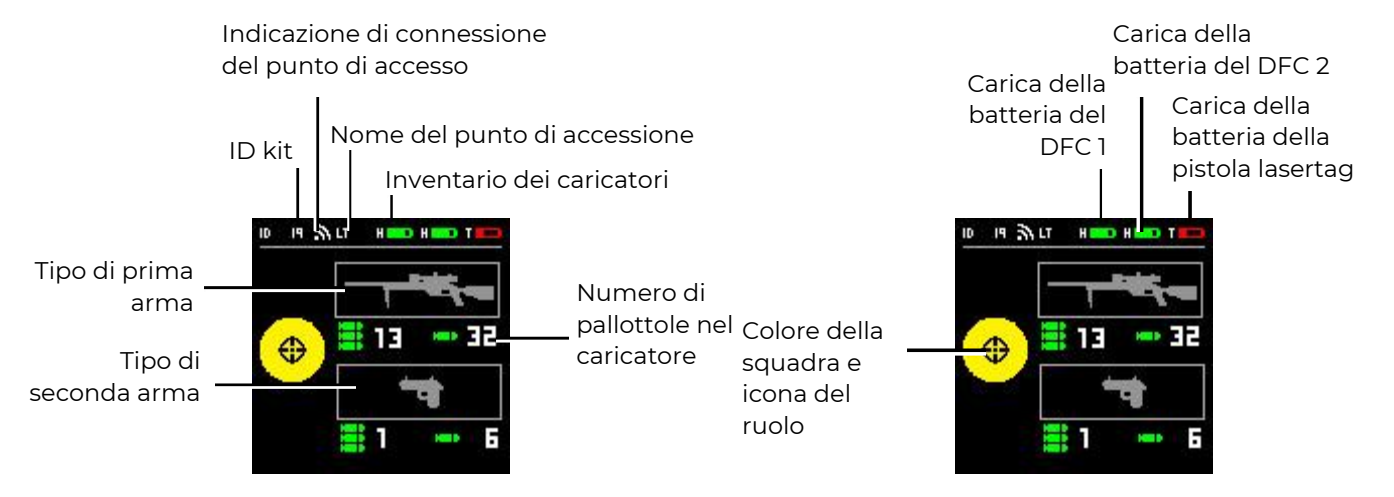

#### **Menu della schermata IPS quando si selezionano le impostazioni del kit**

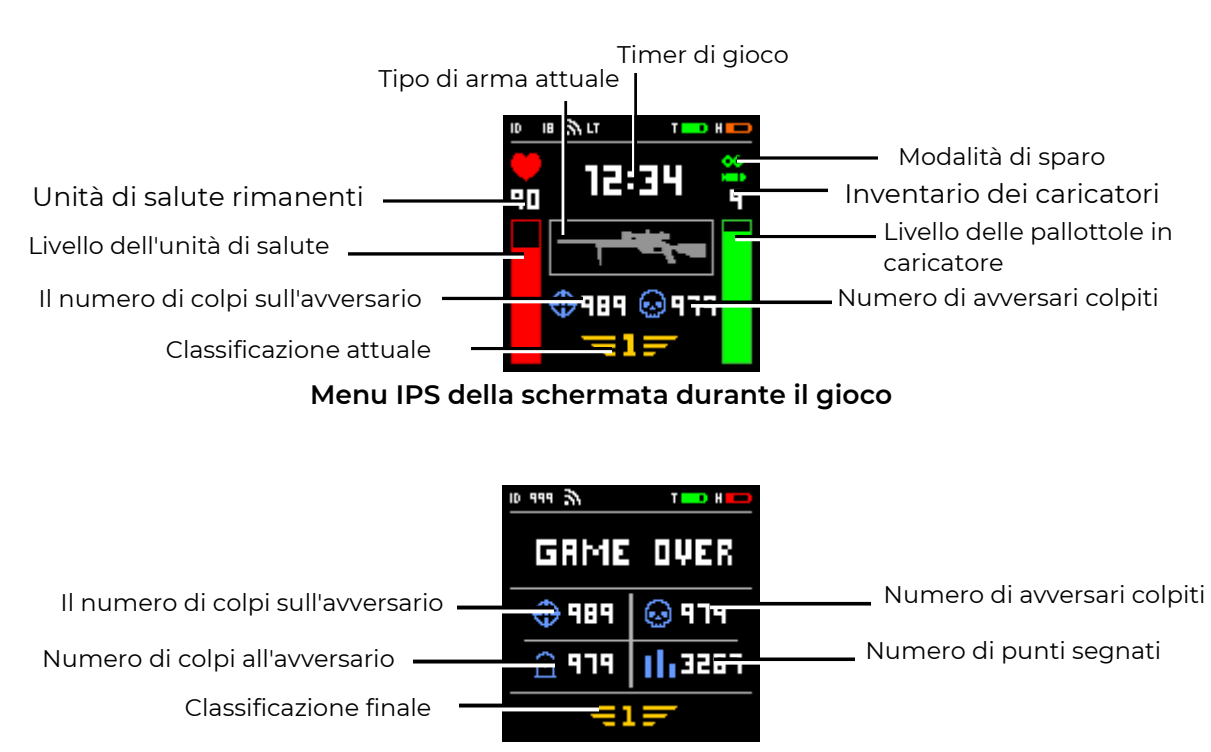

#### **Menu della schermata IPS alla fine del gioco**

La fascia e/o il gilet sono inclusi nel kit di ciascun giocatore e sono dispositivi per il fissaggio e l'indicazione del colpo. Sono costituiti da una base tessile, una centralina e da 4 a 9 sensori.

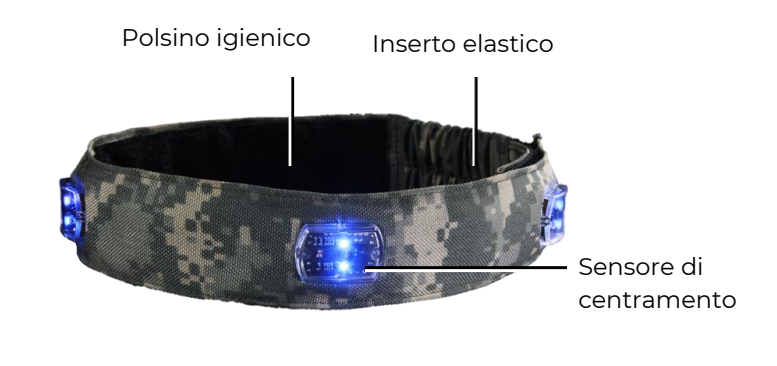

**Aspetto della fascia per la testa**

# **2. La procedura per il controllo dell'attrezzatura al ricevimento**

- Controllare la dotazione delle attrezzature ricevute secondo la scheda tecnica del dispositivo.
- Ispezionare attentamente l'aspetto dei dispositivi per verificare la presenza di crepe, scheggiature e altri danni meccanici che possono verificarsi a seguito del trasporto.
- Controllare gli adesivi sui corpi della pistola lasertag e sull'unità di controllo della DFC (fascia, gilet, casco). Dovrebbero essere uguali. Quando vengono forniti, tutti i kit differiscono tra loro per numeri di identificazione (ID), ma all'interno del kit, sia la pistola laser che il DFC devono avere lo stesso numero ed essere "legati" l'uno all'altro.
- Accendere, premendo il pulsante di accensione per 3 secondi, prima la pistola lasertag, e poi l'unità di controllo del dispositivo di fissaggio di centramento (sono possibili altre versioni dei pulsanti).

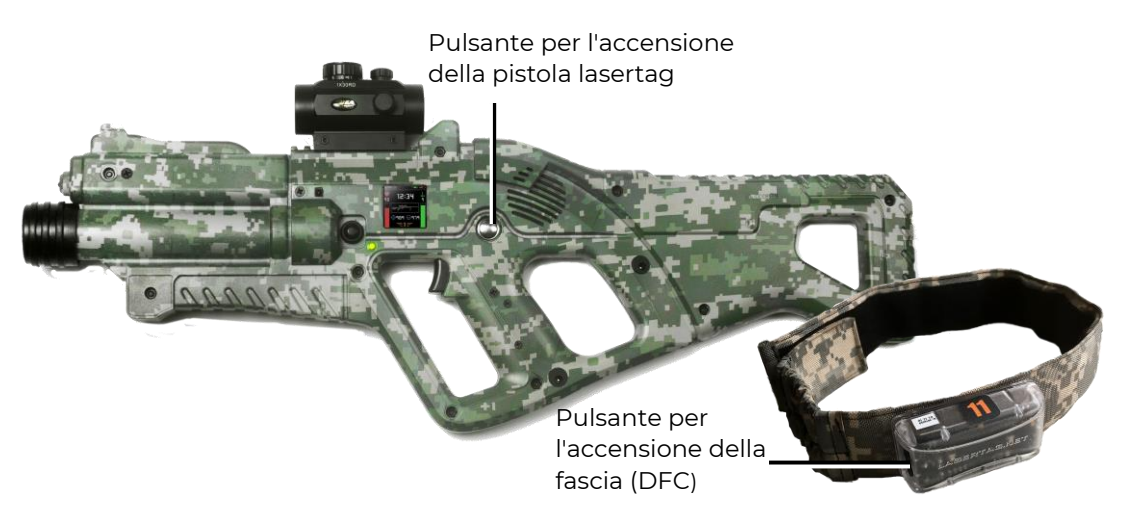

## **Posizione dei pulsanti di accensione sulla pistola e sulla fascia**

Se i singoli numeri della pistola laser tag e della DFC non corrispondono, o la pistola laser tag non è accesa o le sue batterie sono scariche, il cicalino della benda darà segnali a breve termine.

Se gli ID della pistola laser tag e del DFC coincidono e sono "legati" tra loro, i LED del dispositivo iniziano a lampeggiare senza problemi nel colore del comando e il segnale di sistema viene riprodotto dall'altoparlante della pistola lasertag. Il kit è pronto per l'impostazione o l'esecuzione del gioco.

• Prima di tutto, è necessario controllare il livello della batteria del kit, che si riflette sullo schermo della pistola laser. Se necessario, effettuare una ricarica completa dei dispositivi con i caricabatterie standard aggiunti.

Ora l'istruttore con l'aiuto del telecomando o tramite un programma per computer può modificare le impostazioni del kit, nonché avviare o interrompere il round di gioco.

• Leggere attentamente le istruzioni d'uso, che può essere scaricato dal sito web dell'azienda all'indirizzo: https://lasertag.net/manuals/ ("Istruzioni d'uso sulla piattaforma

per NETRONIC versione 19.4" p.1-3).

- Nella nostra azienda sono presenti una serie di video formativi che permettono di capire chiaramente come effettuare la corretta manutenzione dell'attrezzatura: https://lasertag.net/video-manuals/
- In caso di non conformità alla configurazione, violazione dell'aspetto, funzionamento improprio dell'attrezzatura, contattare il servizio di assistenza tecnica dell'azienda: https://lasertag.net/support/

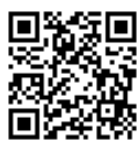

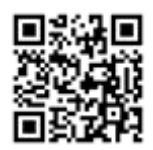

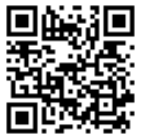

# **3. Gestisci i kit utilizzando il telecomando**

Per avviare i kit nel gioco utilizzando il telecomando, è necessario:

- Indirizzare l'emettitore del telecomando alla DFC o alla pistola laser tag (se dotata di sensori di colpo).
- Cliccando sui pulsanti con il colore appropriato sul Telecomando, distribuisci i kit di giocatori alle squadre.
- Se necessario, utilizzare il telecomando per modificare le impostazioni standard del kit - aggiungere munizioni, aumentare il numero di unità di salute, modificare la potenza del fascio IR, impostare uno scenario preimpostato (ruolo).
- Premere il pulsante "Avvia gioco".
- Al successo dell'attivazione del kit, l'altoparlante della pistola laser tag riproduce il messaggio sonoro "Andiamo-andiamo!", ovvero "Start", gli indicatori RGB del DFC si accendono una volta nel colore della squadra del giocatore ed escono.
- Esegui tiri di controllo ai kit di un'altra squadra.
- Quando un raggio IR entra in uno qualsiasi dei sensori del kit avversario, viene attivato un allarme hit, accompagnato da un breve segnale di vibrazione e lampeggiante dei LED dei sensori DFC nel colore del suo comando. Tramite all'altoparlante della pistola laser segnala una ferita al giocatore ("Sono ferito" o "Ultima vita").
- Per colpire il sensore del giocatore che ha una "ultima vita", il DFC risponde con lampeggio di LED in bianco e vibrazione. L'altoparlante della pistola lasertag segnala: "Il giocatore è perso - torniamo alla base" e la pistola lasertag smette di emettere impulsi quando si preme il grilletto.
- Per ripristinare il kit, è necessario reindirizzare l'emettitore del telecomando al ricevitore IR del kit e premere il pulsante "Avvia gioco".
- Se durante gli spari si esauriscono le munizioni, dall'altoparlante vengono riprodotti i caratteristici suoni di colpo mancato. Per cambiare il caricatore, è necessario premere brevemente il pulsante di ricarica.
- Per cambiare la modalità di sparo (singoli "colpi", 3 pallottole a turno o una coda infinita per svuotare il caricatore), è necessario premere due volte il pulsante di

ricarica con un intervallo inferiore a 1 secondo. La commutazione è accompagnata da un segnale di sistema.

- Per cambiare il tipo di arma (se è previsto dalla preimpostazione), è necessario tenere premuto il pulsante di ricarica per circa 3 secondi prima che venga riprodotto il segnale sonoro.
- Condurre un gioco di prova, osservando le prestazioni dei componenti dell'attrezzatura.

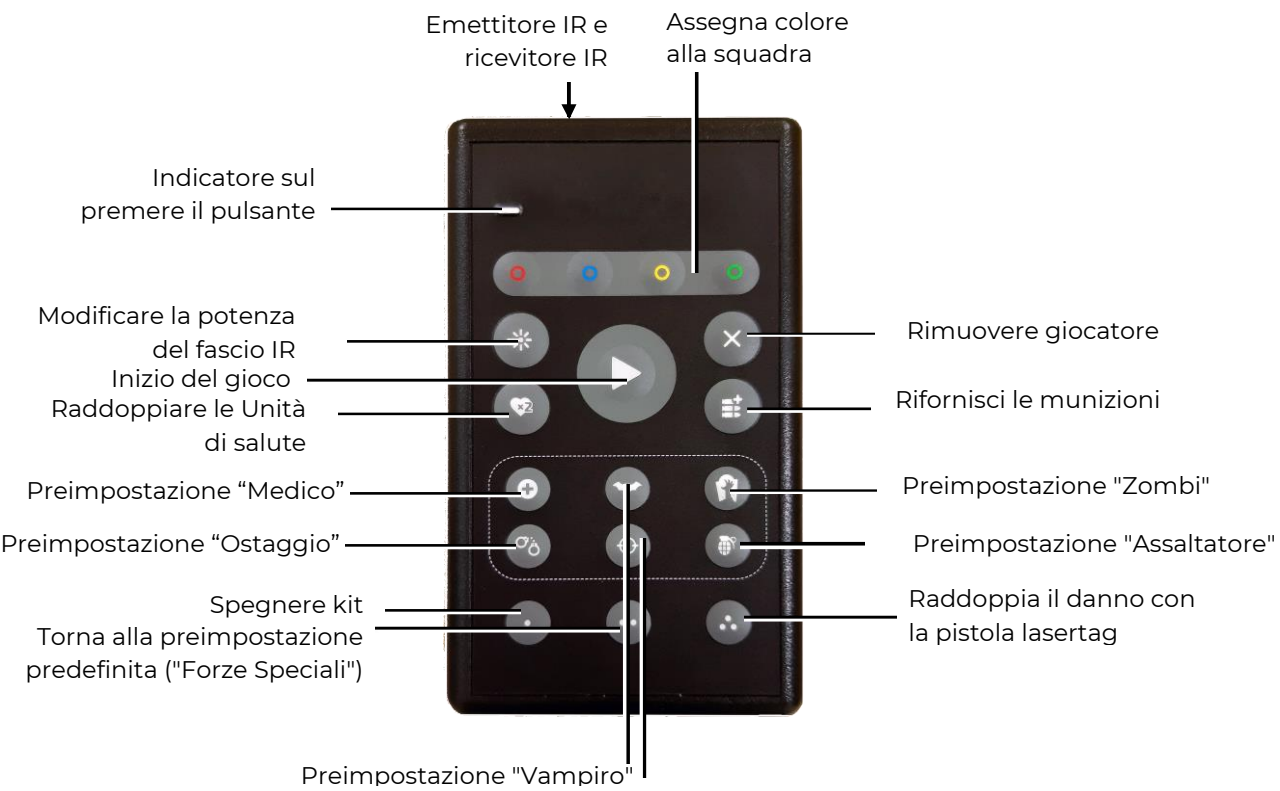

Preimpostazione "Cecchino"

**Scopo dei pulsanti del telecomando**

# **4. Gestisci i kit con il tuo smartphone o tablet Android**

Per lanciare i kit nel gioco utilizzando l'applicazione su un dispositivo con sistema operativo Android (non inferiore a 5.0), è necessario:

> • Scaricare e installare Lasertag Operator sul tuo dispositivo disponibile su indirizzi: <https://play.google.com/store/apps/details?id=net.lasertag.operator>

o https://lasertag.net/support

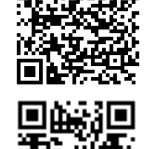

- Accendere il router fornito dall'azienda insieme all'attrezzatura.
- Sul tuo smartphone o tablet, attiva la modalità di connessione Wi-Fi (Impostazioni/ Connessione/ Wi-Fi) e cerca un punto di accesso. (L'ordine di configurazione può variare a seconda della versione del sistema operativo e del modello del dispositivo).
- Dopo aver trovato il punto di accesso LASERTAG, selezionarlo e inserire la password 2015LT2015 nella finestra.
- Aprire il programma Operatore Lasertag. Una guida rapida viene visualizzata prima del primo avvio dell'applicazione. Si consiglia di prenderne conoscenza. In futuro, è possibile disabilitare la visualizzazione del manuale utente all'avvio.

• Nella finestra di avvio, fai clic sul pulsante "Menu principale" so scorrere verso destra e vai alla schermata del menu principale.

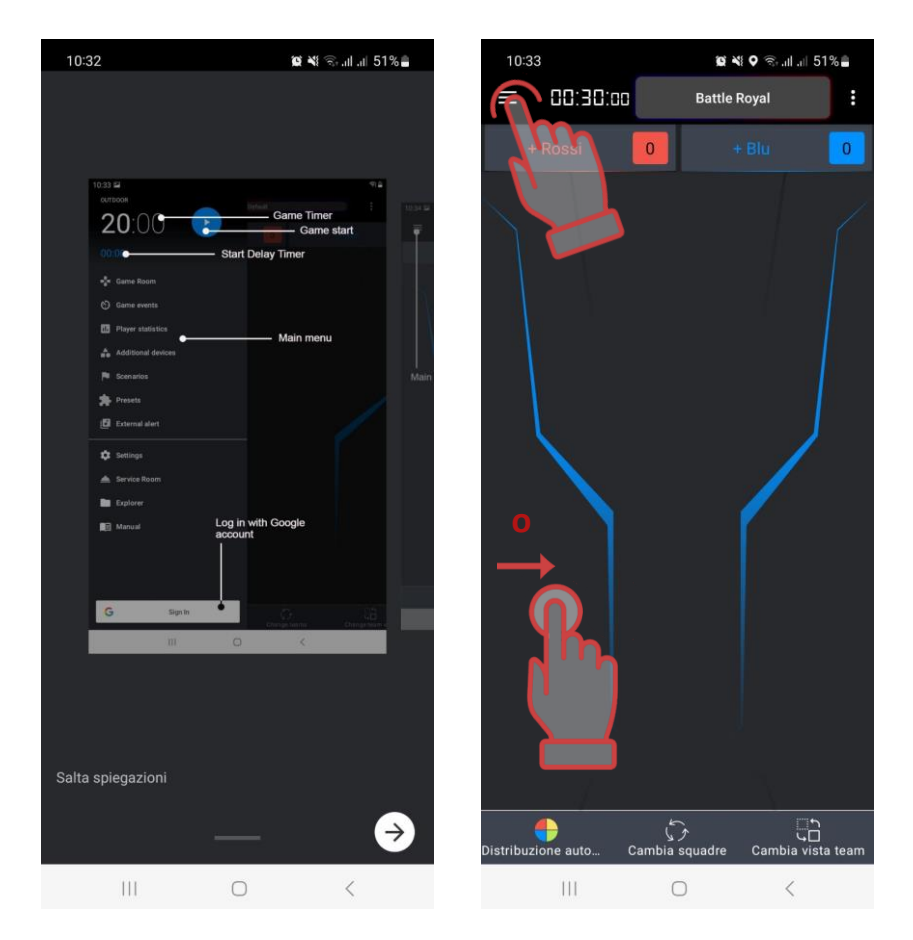

# **La prima slide della guida rapida per l'utente e l'apertura del menu principale**

- Nella schermata del menu principale, tocca "Impostazioni".
- Nella finestra che compare, nella sottovoce "Impostazioni di connessione", verificare la correttezza del nome del punto di accesso selezionato.

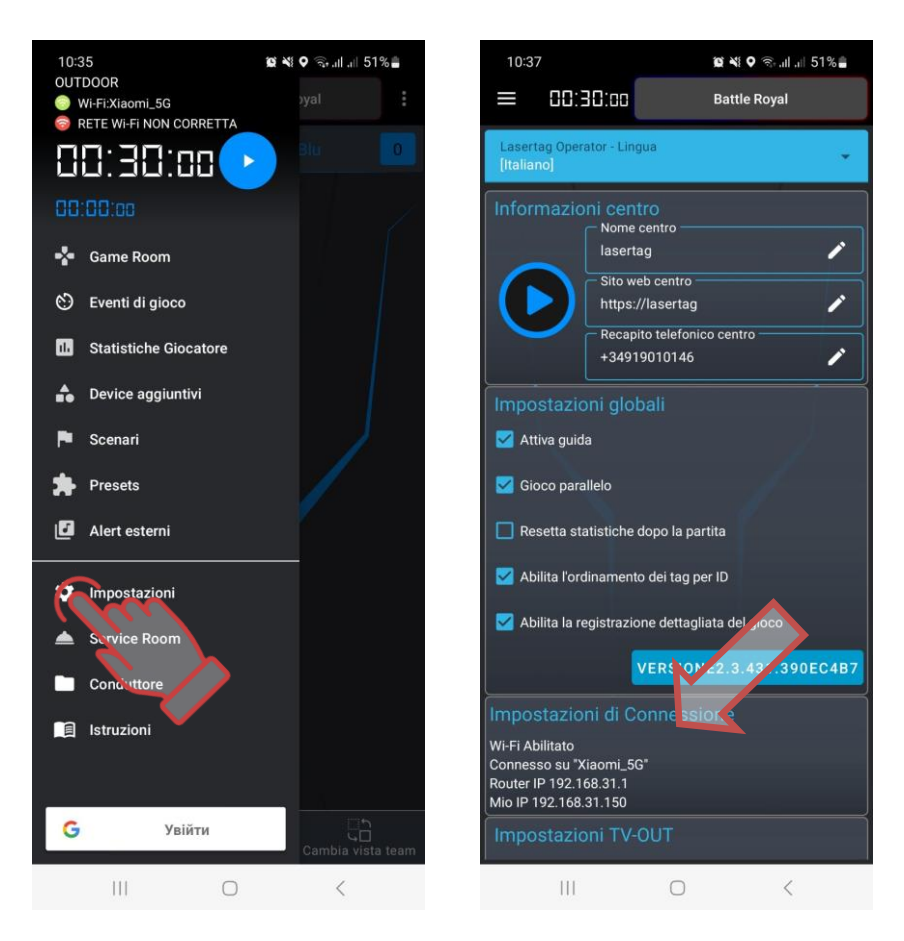

### **Verificare le impostazioni di connessione**

- Passare al menu principale.
- Abilita tutti i kit che parteciperanno al gioco.
- Nel menu principale, cliccare sulla scritta "Sala giochi".
- Nella schermata che appare, clicca sul pulsante con il nome del colore della squadra.
- Nella finestra di selezione dei giocatori, contrassegna le carte dei kit collegati al server per la squadra selezionata o metti un segno di spunta nell'angolo in alto a destra per selezionarli tutti. Confermare la selezione cliccando sul pulsante "OK". In questo caso, i LED sui kit cambieranno il colore con il colore della squadra selezionata.

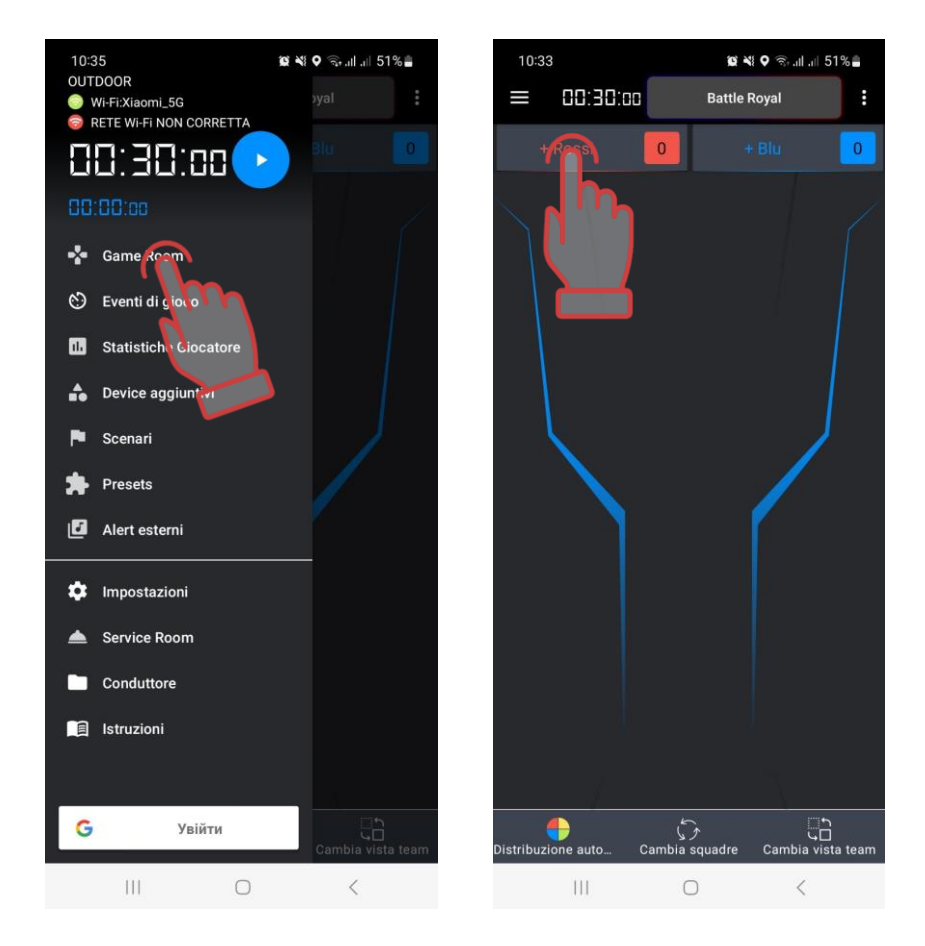

**Vai alla Sala giochi e attiva la selezione dei giocatori per la squadra**

- Fare clic sul pulsante con il nome del comando in un colore diverso. Contrassegna le carte dei giocatori rimanenti. Controllare la dotazione delle attrezzature per i comandi.
- È inoltre possibile effettuare un'auto-distribuzione cliccando sulla voce corrispondente nella finestra vuota "Sala dei giochi". Tutti i set di giocatori connessi al server verranno visualizzati sullo schermo e saranno distribuiti casualmente tra le squadre.
- Il programma ha due tipi di visualizzazione della carta del giocatore: "Statistiche" e "Servizio". Il passaggio da una modalità all'altra viene effettuato premendo il pulsante "Cambia modalità di visualizzazione".

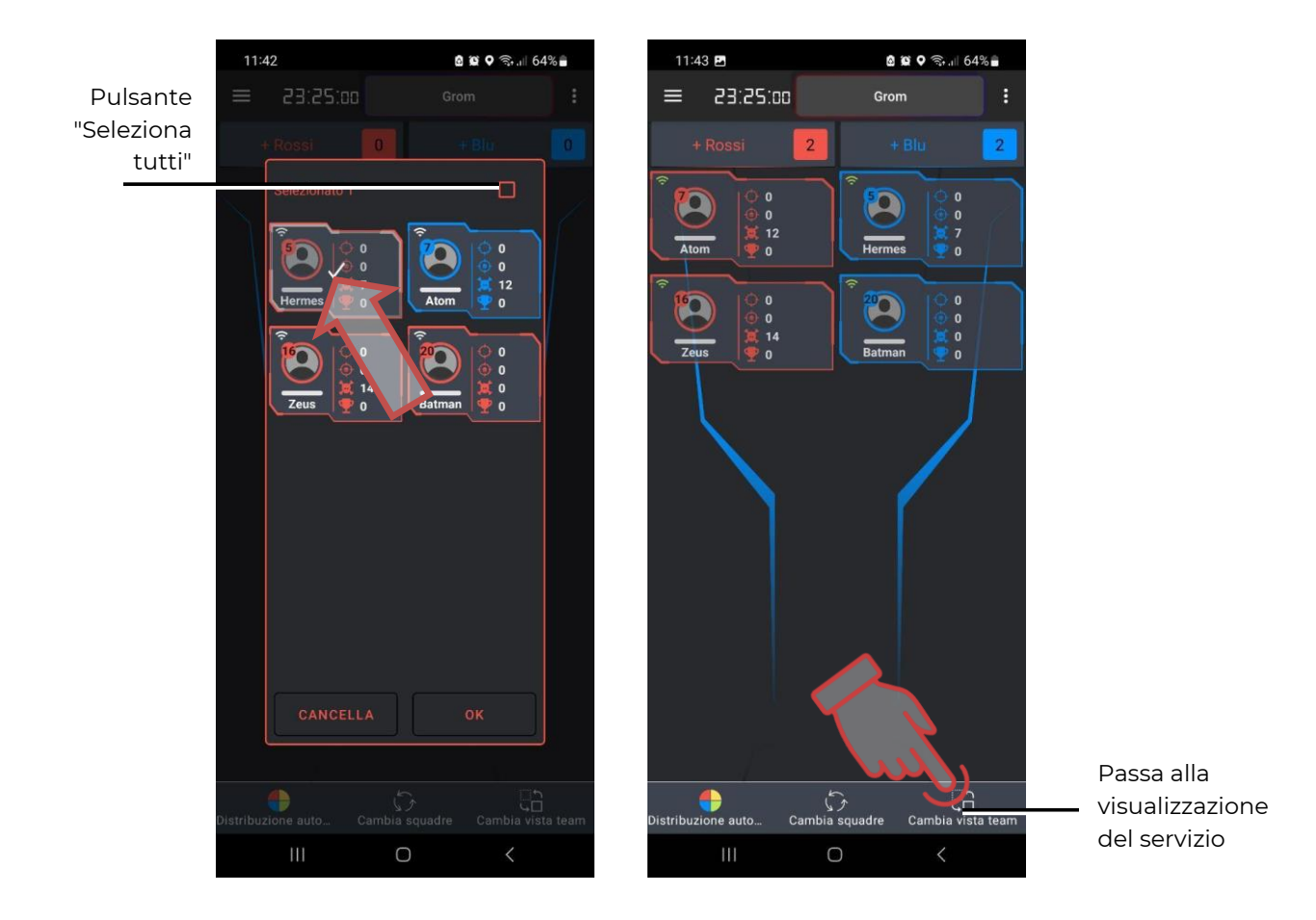

**Selezione dei giocatori della squadra e passaggio tra i tipi di visualizzazione delle carte giocatore**

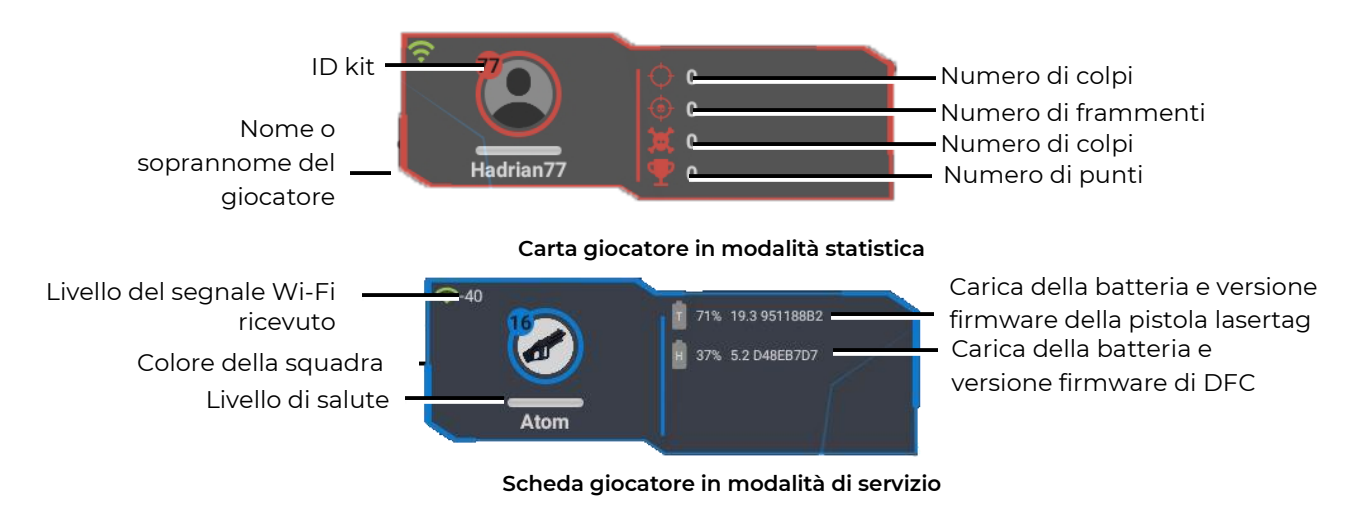

• Seleziona uno degli scenari di gioco proposti (ad esempio, lo scenario "Standard") o configura il tuo. Per farlo, vai alla voce "Scenari".

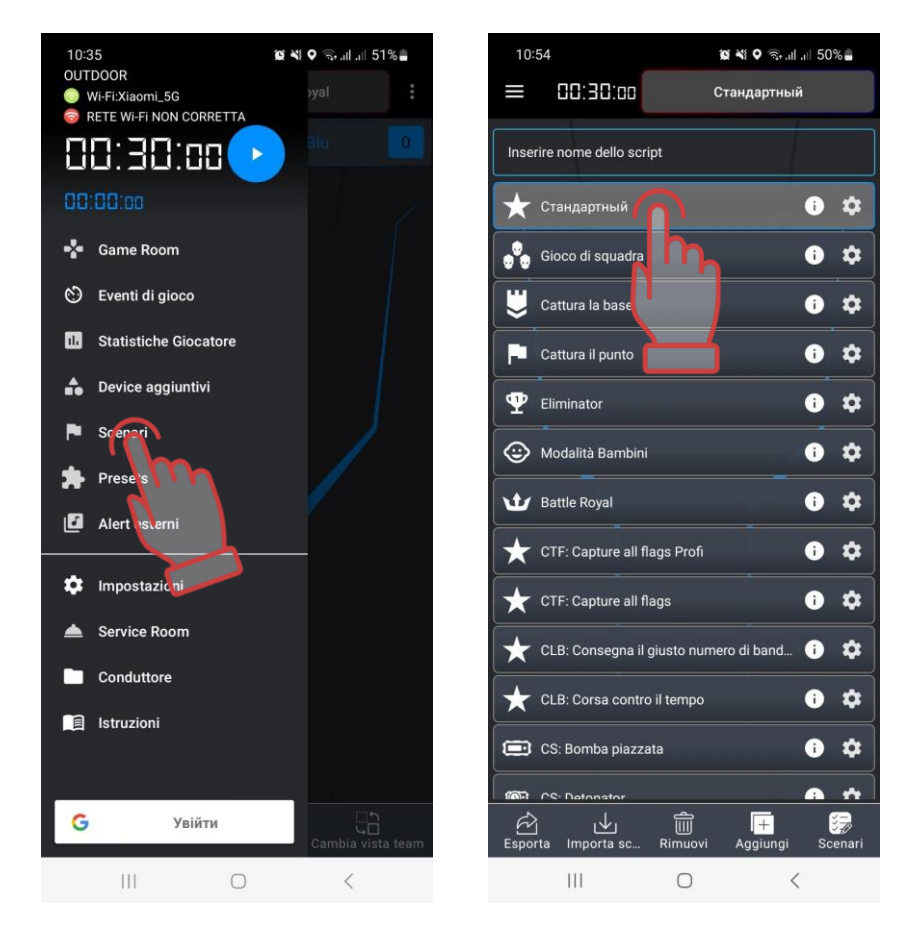

**Vai alla voce "Scenari" e alle opzioni dello scenario per la selezione**

• Gli scenari sono presentati sotto forma di tessere, che raffigurano il nome dello scenario e il logo. Per visualizzare e modificare le impostazioni di ciascuno degli scenari, fare clic sull'icona nell'angolo destro del riquadro dell'opzione

selezionata . La scelta dello scenario è un lungo (2-3 secondi) clic sulla tessera.

• Per creare il proprio scenario, è necessario fare clic sul pulsante "Aggiungi" nell'angolo in basso a destra dello schermo. L'applicazione richiederà di inserire il nome del nuovo scenario, copiare le impostazioni da uno degli scenari integrati e quindi consentire di configurare le impostazioni.

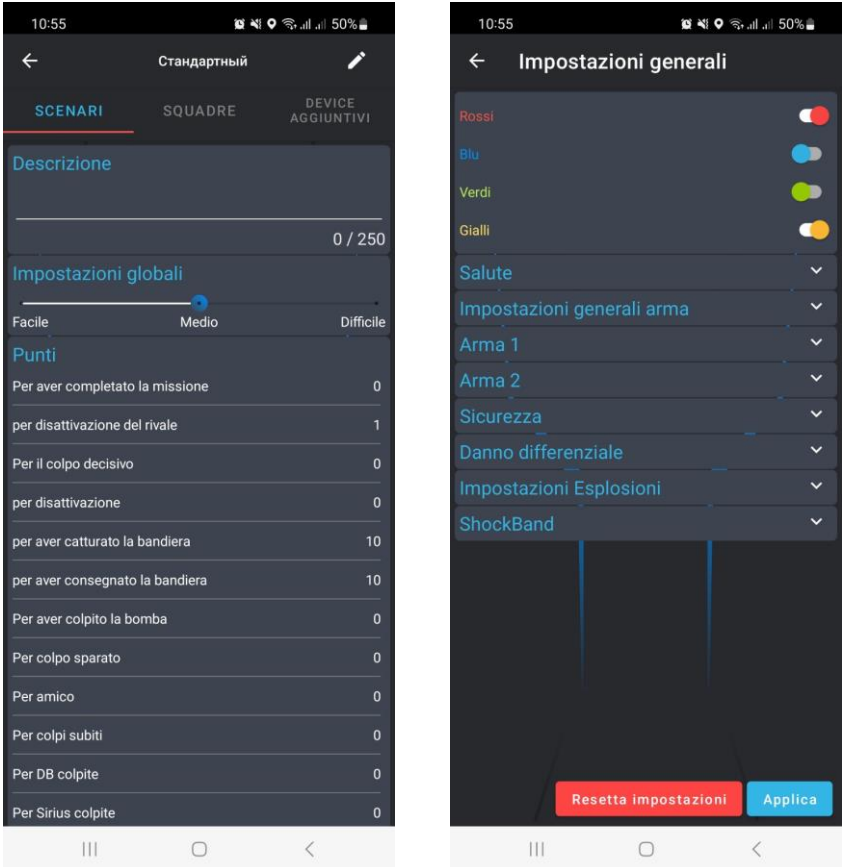

## **Impostare uno scenario sull'esempio dello scenario "Standard"**

- Regola la durata del round. Per fare ciò, nel menu principale, fai clic sui grandi numeri bianchi nella parte superiore dello schermo. Nella finestra che appare, selezionare una delle preimpostazioni dell'ora a sinistra o spostare i numeri verticalmente, impostare l'ora in ore (0-23) minuti (0-59 minuti) e secondi (0-59 secondi).
- Allo stesso modo, è possibile regolare il ritardo di avvio facendo clic sui piccoli numeri blu sotto il timer principale.

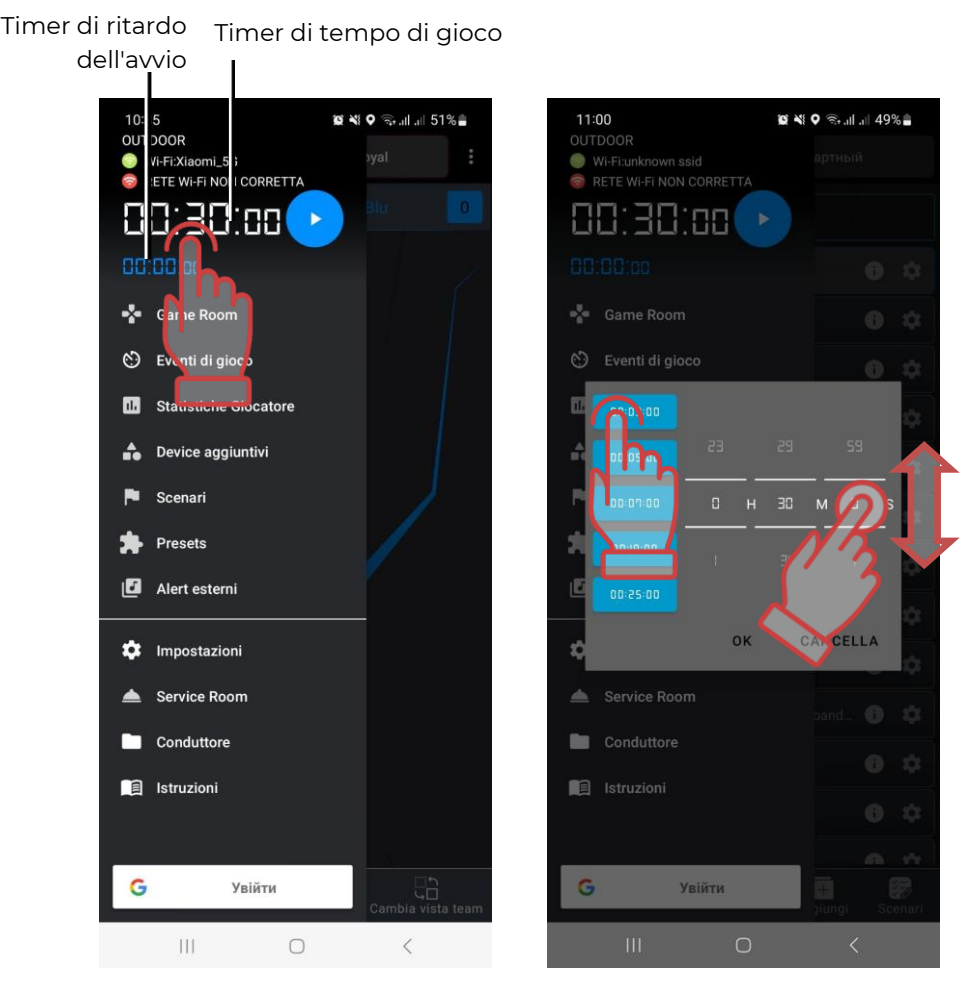

# **Impostazione dei timer di ritardo di avvio e del tempo di gioco**

• Per avviare il gioco, è necessario utilizzare il pulsante Start nel menu principale.

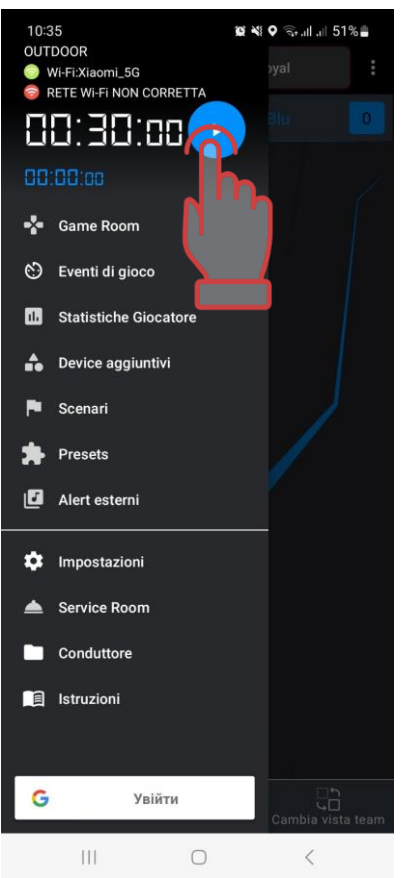

### **Inizio del gioco**

• Durante il round di gioco, l'indicatore di salute sotto le carte dei giocatori della squadra diventa verde e può essere utilizzato per controllare lo stato in cui si trovano i kit. La striscia sarà ridotta in proporzione allo stock di unità di salute rimanenti.

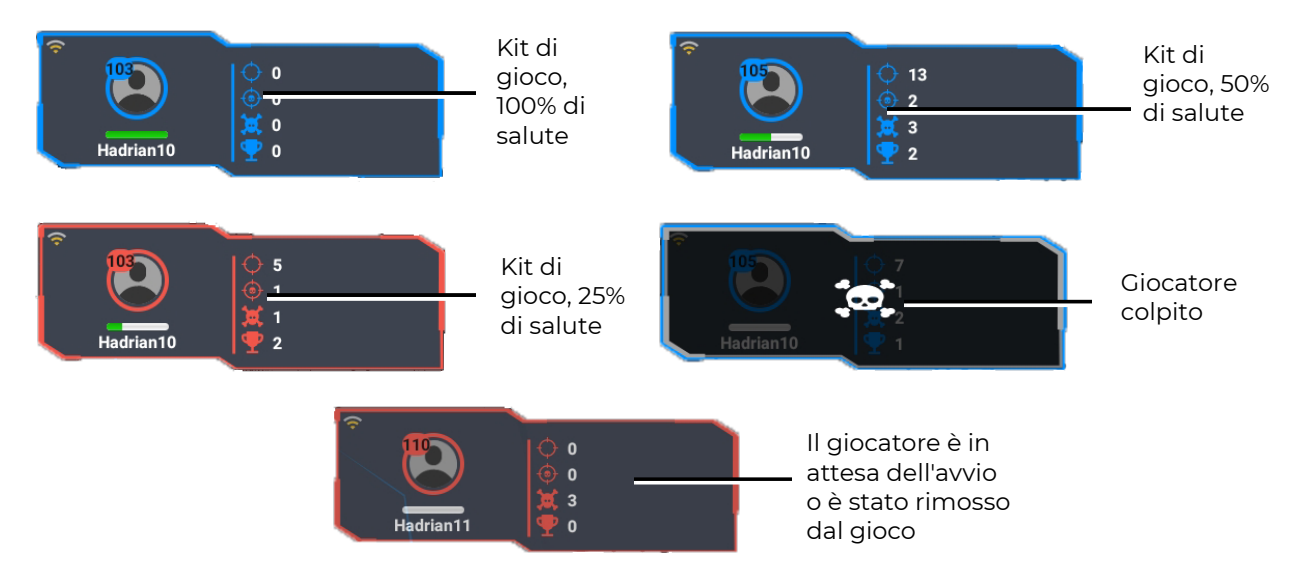

**Visualizzazione dello stato dei kit durante il gameplay**

• Durante il gioco, sullo schermo viene visualizzato un registro - un rapporto sui principali eventi che si svolgono sul sito. Per visualizzarlo sullo schermo, è necessario andare alla voce di menu principale "Eventi di gioco" durante il gioco.

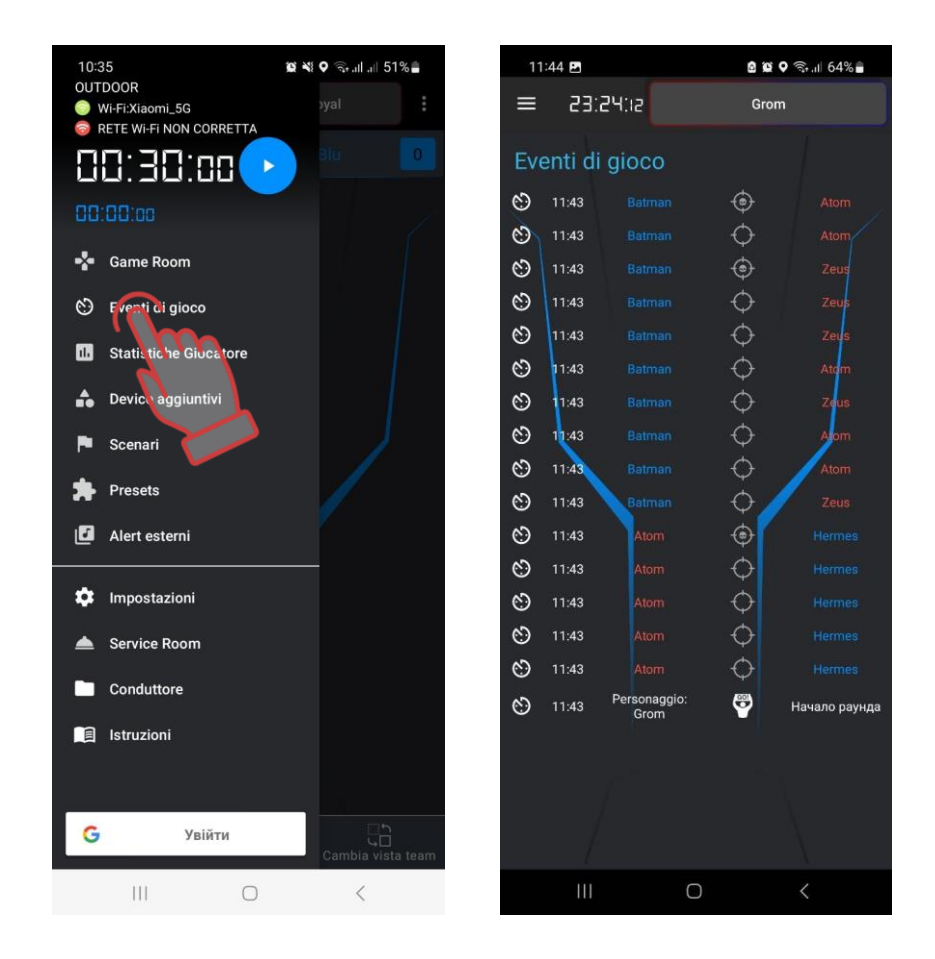

**Visualizzazione degli eventi di scenario (log)**

- Durante la partita, i giocatori, colpendo l'avversario o dispositivi aggiuntivi, riceveranno punti, in base ai quali, dopo la fine del turno, verranno sommati sia per la squadra che individuali.
- Nella versione più semplice, il gioco (anche nello scenario "Standard") termina con un timer. Nell'editor dello scenario, puoi impostare la fine del gioco quando vengono soddisfatte determinate condizioni: catturare la base dell'avversario, catturare il punto di controllo, raggiungere un determinato numero di punti, far esplodere una bomba, ecc.
- Alla fine del gioco, è possibile visualizzare le statistiche, sia sotto forma di tabella che sotto forma di varie nomine. Per lavorare con le statistiche, clicca sul pulsante "Statistiche di gioco" dal menu principale.

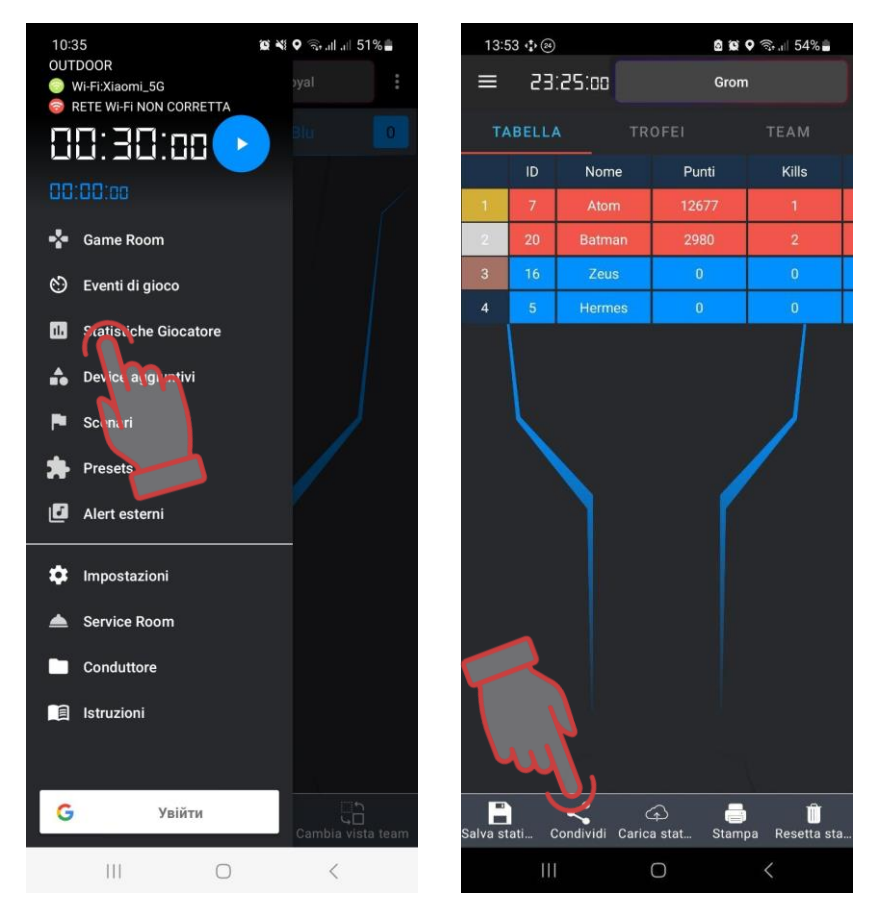

**Richiamare la finestra delle statistiche e la sua visualizzazione in tabella**

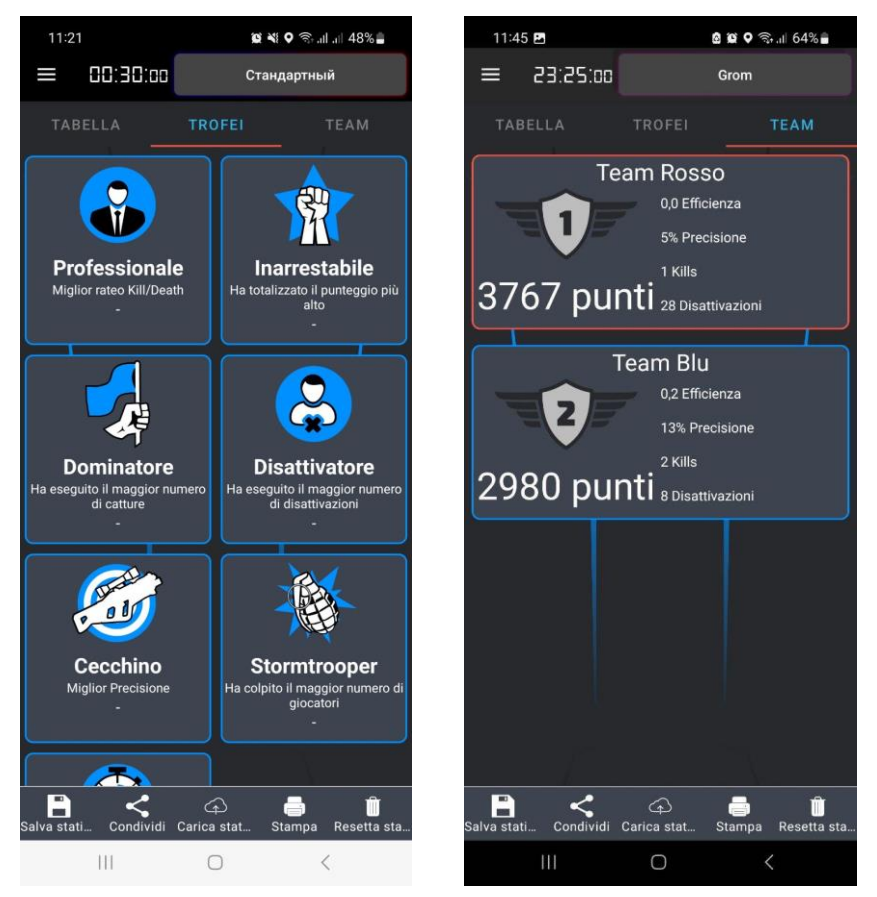

**Finestre di visualizzazione delle nomine e delle statistiche della squadra**

L'applicazione consente di salvare, stampare e reimpostare le statistiche, nonché di condividere i risultati salvati sotto forma di report luminosi sui social network.

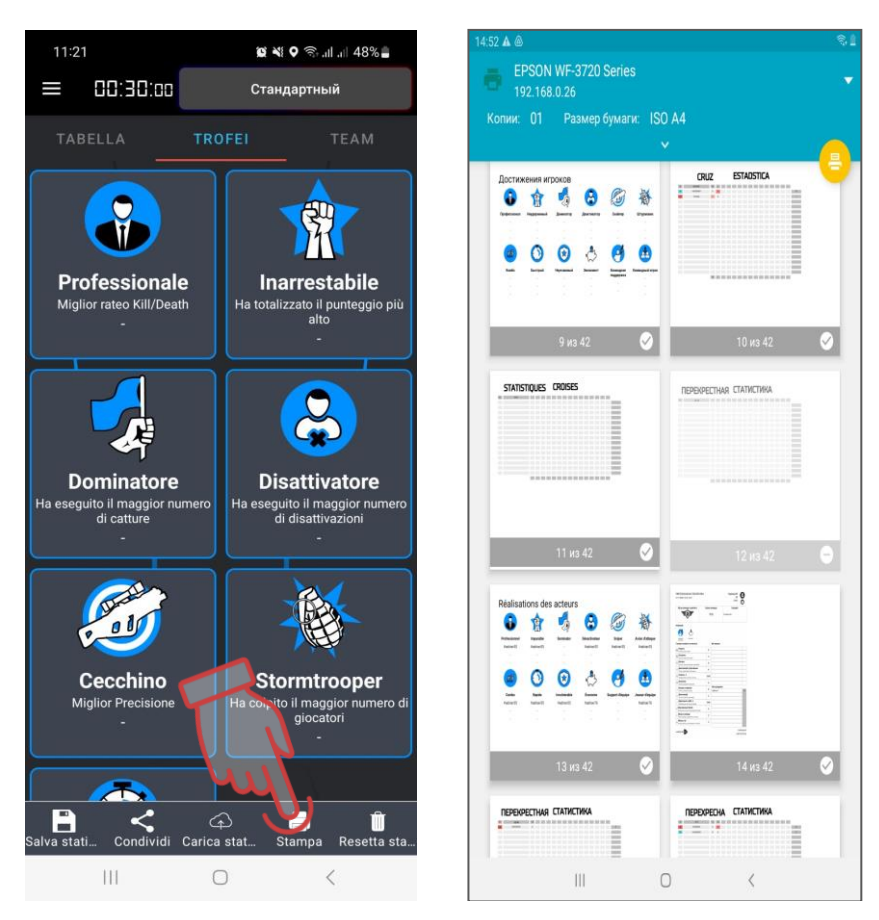

## **La schermata di lavoro con le statistiche e l'anteprima di stampa**

È anche possibile visualizzare le statistiche su una schermata esterna.

Per fare ciò, è necessario scaricare l'applicazione LaserTagStatistic per la trasmissione delle statistiche su uno schermo esterno (per i kit con firmware v.19) o l'applicazione Laser tag Scoreboard nell'app Play Store

https://play.google.com/store/apps/details?id=ua.com.Netronic.TVOutLast erTagScoreboard.

Deve essere installato su un dispositivo con sistema operativo Android (TV, set-top box, tablet, ecc.). Il dispositivo deve essere collegato alla stessa rete del tablet / smartphone con Lasertag Operator installato.

Dopo aver aperto l'applicazione LaserTagStatistic, fare clic sulla piccola freccia nell'angolo in basso a destra della finestra di avvio dell'applicazione.

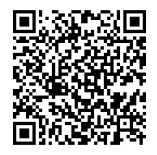

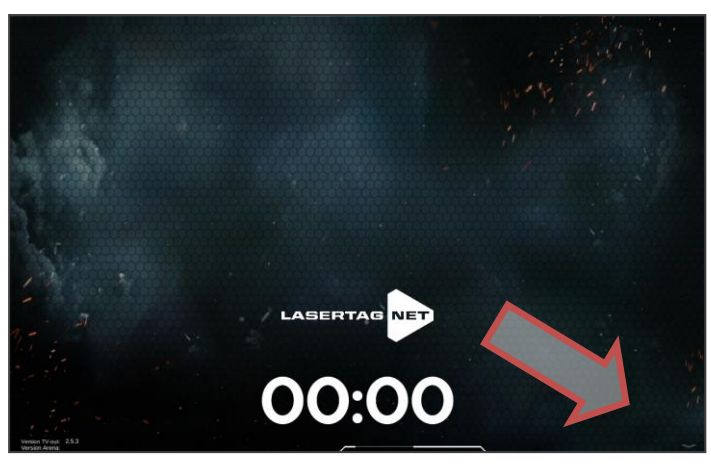

**Finestra di avvio LaserTagStatistic**

Apparirà un'icona sotto forma di ingranaggio, che dovrai inoltre premere.

Nella finestra che compare è necessario verificare la conformità dell'IP del tablet o smartphone e del numero di porta con i dati specificati nell'applicazione Lasertag Operator (Menu/Impostazioni). Se diverso, modificare manualmente cliccando sul valore corrispondente.

È anche possibile selezionare lo sfondo dell'applicazione, incluso quello personalizzato.

Confermare le modifiche facendo clic sul pulsante del segno di spunta.

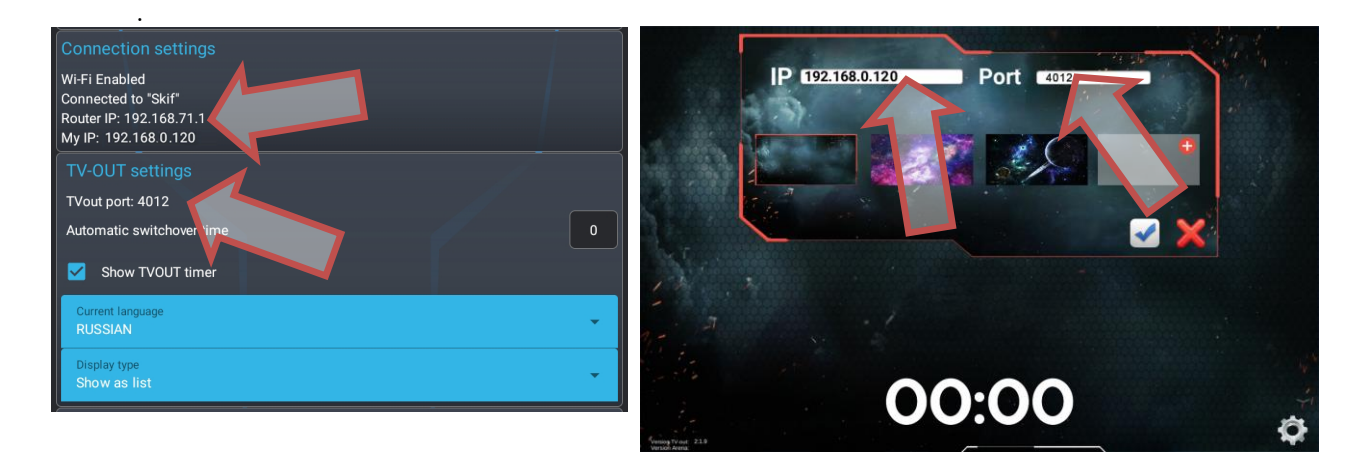

## **Controllo delle impostazioni TVOUT nelle applicazioni**

Durante il gioco, la schermata mostrerà le azioni della squadra e le statistiche attuali, e dopo la fine del turno, verranno mostrati gli indicatori personali e di squadra.

Informazioni dettagliate sull'utilizzo dei programmi sono descritti nelle Istruzioni per l'uso, che possono essere scaricate dal sito web dell'azienda al link:<https://lasertag.net/manuals/> ("Istruzioni per l'uso delle attrezzature sulla piattaforma NETRONIC versione 19.4" Parte 3)

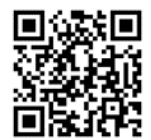

Questa istruzione elenca solo i primi passi per l'uso di attrezzature lasertag prodotte dall'azienda.

Utilizzando scenari integrati e creando i propri, includendo i dispositivi aggiuntivi, cambiamenti funzionali nelle impostazioni dei kit, diversifica notevolmente il gameplay, rendendolo uno che soddisferà sia il giocatore alle prime armi che il professionista esperto.

# **5. Obblighi di garanzia**

Gentile Cliente! Grazie per aver scelto i prodotti di Lasertag.net!

Gli obblighi di garanzia devono essere intesi come garanzia del normale funzionamento del prodotto nel rispetto delle regole di trasporto, stoccaggio e funzionamento durante il periodo di garanzia.

Al momento dell'acquisto del prodotto, ti chiediamo gentilmente di verificare la correttezza della compilazione della scheda di garanzia, che è alla base del servizio di garanzia. Il numero di serie e il nome dei modelli delle attrezzature acquistate devono essere identici a quelli riportati sulla scheda di garanzia. Non è consentito apportare modifiche e correzioni al coupon. Per evitare possibili equivoci, conservare i documenti allegati durante la sua vendita (scheda di garanzia, fattura, contratto) per tutta la vita del prodotto.

Si prega di leggere attentamente le istruzioni per l'uso [\(https://lasertag.net/manuals/\)](https://lasertag.net/manuals/) prima di utilizzare il prodotto e di contattare il servizio di assistenza tecnica dell'azienda.

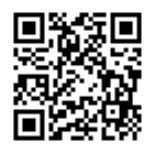

Il periodo di garanzia per il prodotto assemblato è di 12 mesi e viene calcolato dal momento in cui l'attrezzatura viene ricevuta dall'utente.

La garanzia non si applica ai materiali di consumo (pulsanti di alimentazione, pulsanti di ricarica, pulsanti del telecomando e del grilletto, microinterruttori, connettori del caricabatterie, LED di uscita, cavi audio, di rete e USB).

Per le batterie integrate nel prodotto e le attrezzature di terze parti fornite nel kit, il periodo di garanzia è determinato dal produttore.

Il servizio di garanzia non si applica ai prodotti i cui difetti sono sorti a seguito di:

- inosservanza delle norme di trasporto, stoccaggio e funzionamento del prodotto;
- errata configurazione o collegamento delle attrezzature;
- danni causati da uso improprio, uso scorretto;
- danni meccanici al prodotto a seguito di urti, cadute, eccessiva pressione, attività di roditori, ecc.;
- contaminazione eccessiva, ingresso di corpi estranei e liquidi, esposizione a sostanze aggressive per i materiali del prodotto;
- forza maggiore (calamità naturali ed emergenze);
- riparazione da parte di persone non autorizzate;
- introduzione di modifiche progettuali o circuitali e modifiche software non autorizzate dal produttore;
- deviazioni dalle norme delle reti elettriche, di telecomunicazione e via cavo;
- naturale usura e deprezzamento del prodotto (abrasione del corpo del dispositivo, graffi, ecc.).

I servizi di trasporto per le riparazioni in garanzia vengono pagati nel seguente ordine: l'acquirente paga le spese di trasporto quando invia l'attrezzatura al centro di assistenza, il venditore paga spedizione dal centro di assistenza all'acquirente. In questo caso, la modalità di invio dell'attrezzatura da parte dell'acquirente deve essere concordata con il venditore.

In caso di riparazioni non in garanzia, l'Acquirente ha il diritto di fare affidamento sulle riparazioni di assistenza, ma il costo del lavoro, dei materiali di consumo e dei costi di trasporto paga a proprie spese.

# **Il prodotto è accettato completamente equipaggiato, inclusa una scheda di garanzia. La dotazione completa del prodotto è indicata sulla scheda tecnica.**

Quando si eseguono riparazioni non in garanzia, il centro di assistenza fornisce una garanzia di 14 giorni per quelle unità che sono state sottoposte a riparazioni.

Il produttore si riserva il diritto di apportare modifiche al design che migliorino la qualità del prodotto, a condizione che vengano preservate le principali caratteristiche prestazionali.

La Società si impegna a supportare (anche aggiornando) il software delle attrezzature lasertag per tutto il periodo di garanzia del suo funzionamento. Se il cliente ha un guasto dei programmi durante il periodo di garanzia o viene rilevato un malfunzionamento significativo dell'attrezzatura a causa di un guasto del software, il lavoro di correzione viene eseguito il prima possibile, a seconda del grado di complessità del problema rilevato.

Allo stesso tempo, deve essere osservata la compatibilità delle versioni firmware dei microcontrollori hardware e delle versioni software.

La garanzia del software non copre gli errori causati da:

- inosservanza da parte dell'Utente dei requisiti raccomandati per i dispositivi su cui è installato il software;
- guasto o errato funzionamento dei dispositivi su cui è installato il software;
- guasto del sistema operativo installato su attrezzature informatiche o mobili, nonché dall'azione di prodotti software di terze parti, in particolare virus informatici;
- per effetto dell'intervento autonomo dell'Utente nella costruzione del prodotto software;
- errato funzionamento del software secondo le istruzioni.